**IBM** 

IBM Workload Automation

Developer's Guide: Extending IBM Workload Automation

Version 9.5 Fix Pack 7

# Note

Before using this information and the product it supports, read the information in Notices on page xiii.

This edition applies to version 9, release 5, modification level 0 of IBM Workload Scheduler (program number 5698-WSH) and to all subsequent releases and modifications until otherwise indicated in new editions.

# Contents

| About this publication                                 | V   |
|--------------------------------------------------------|-----|
| What is new in this release                            | V   |
| Who should read this publication                       | V   |
| Accessibility  Technical training  Support information | V   |
|                                                        | v   |
|                                                        | V   |
| Chapter 1. Introduction                                | 7   |
| Chapter 2. Creating custom plug-ins                    | 8   |
| Chapter 3. Defining Java jobs                          | 9   |
| Creating Java job jar                                  | 9   |
| Notices                                                | xii |
| Index                                                  | 17  |

# About this publication

Developer's Guide: Extending IBM Workload Automation describes how to extend IBM Workload Automation by creating plug-ins that add functionalities relevant to your business activities.

#### What is new in this release

Learn what is new in this release.

For information about the new or changed functions in this release, see *IBM Workload Automation: Overview*, section *Summary of enhancements*.

For information about the APARs that this release addresses, see the IBM Workload Scheduler Release Notes at IBM Workload Scheduler Release Notes and the Dynamic Workload Console Release Notes at Dynamic Workload Console Release Notes. For information about the APARs addressed in a fix pack, refer to the readme file for the fix pack.

New or changed content is marked with revision bars.

### Who should read this publication

This publication provides information about how to add functionality to IBM Workload Automation products by creating Java™ plug-ins.

The reader of this book should be an *application programmer* expert in Java<sup>™</sup>, who has a reasonable understanding of the IBM Workload Automation infrastructure and its inter-component interactions. Alternatively, it should be the manager of such a person, who wants to better understand what you can achieve using plug-ins.

The publication assumes that the application programmer is experienced at creating and working with plug-ins and Java™. It also assumes that any product knowledge required to program the API or the web services interface is obtained from the product documentation. This publication does not attempt to explain any of the IBM Workload Automation concepts, procedures, and practices to which it refers.

This book also contains information useful to the *IT administrator* and the *IBM Workload Automation IT administrator*, for planning purposes.

### Accessibility

Accessibility features help users with a physical disability, such as restricted mobility or limited vision, to use software products successfully.

With this product, you can use assistive technologies to hear and navigate the interface. You can also use the keyboard instead of the mouse to operate all features of the graphical user interface.

For full information, see the Accessibility Appendix in the IBM Workload Scheduler User's Guide and Reference.

### Technical training

Cloud & Smarter Infrastructure provides technical training.

For Cloud & Smarter Infrastructure technical training information, see: http://www.ibm.com/software/tivoli/education

# Support information

IBM provides several ways for you to obtain support when you encounter a problem.

If you have a problem with your IBM software, you want to resolve it quickly. IBM provides the following ways for you to obtain the support you need:

- Searching knowledge bases: You can search across a large collection of known problems and workarounds, Technotes, and other information.
- Obtaining fixes: You can locate the latest fixes that are already available for your product.
- Contacting IBM Software Support: If you still cannot solve your problem, and you need to work with someone from IBM, you can use a variety of ways to contact IBM Software Support.

For more information about these three ways of resolving problems, see the appendix about support information in *IBM Workload Scheduler: Troubleshooting Guide*.

# Chapter 1. Introduction to extending IBM® Workload Scheduler

Provides an overview and introduction to how you can extend IBM® Workload Scheduler.

You can extend IBM® Workload Scheduler by creating plug-ins that add functionalities relevant to your business activities.

- Creating custom plug-ins to extend IBM® Workload Scheduler.
- Java jobs that implement a Java project that you create on the target workstation.

#### Creating custom plug-ins

In the previous versions of the product, you can create a custom plug-in using the Integration Workbench to generate a plug-in project. The Integration Workbench is now deprecated, but you can create custom plug-ins using the Workload Automation, Lutist Development Kit.

Once your custom plug-in has been created, you can publish it on Automation Hub and share it with the Workload Automation community.

Creating new plug-ins, you contribute to improve the integration's world and cover all the business automation needs.

#### Java jobs

When you define a new scheduling job in IBM Workload Scheduler or IBM Z Workload Scheduler, one of the job types you can choose is "Java". For each Java job you choose to define, you identify:

- A jar containing the Java classes and methods you want to run on the target workstation (on which the dynamic agent must be installed)
- A set of parameters to be used as input to those classes and methods

The Java project to be run can do more or less what you want it to, but to make this option effective you must follow a set of rules, which are described in this publication.

# Chapter 2. Creating custom plug-ins

This topic provides an overview and introduction to how you can extend IBM® Workload Scheduler.

In the previous versions of the product, you could create a custom plug-in using the Integration Workbench to generate a plug-in project. The Integration Workbench is now deprecated, but you can create custom plug-ins using the Workload Automation, Lutist Development KitWorkload Automation, Lutist Development Kit.

Before you create a new plug-in, check if the plug-in that you are looking for already exists on Automation Hub.

Automation Hub is a new automation command center that empowers your IBM® Workload Scheduler by continuously delivering new plug-ins.

If you do not find what you need, you can access the Workload Automation, Lutist Development Kit through the Automation Hub.

The Workload Automation, Lutist Development Kit is a maven-based project that enables you to easily and quickly create new plug-ins.

Once your custom plug-in has been created, you can publish it on Automation Hub and share it with the Workload Automation community.

# Chapter 3. Defining Java jobs

Describes how to create Java jobs which extend the capability of IBM Workload Automation.

#### About this task

To define a job that runs a Java job by using the Dynamic Workload Console, perform the following procedure.

- 1. In the console navigation tree, expand Workload > Design and click Create Workload Definitions
- 2. Specify an engine name, either distributed or z/OS. The Workload Designer opens.
- 3. In the Working List pane, select the Java job definition.

#### New > Database and Integrations > Java

#### New > Job Definition > Database and Integrations > Java

The properties of the job are displayed in the right-hand panel for editing.

- 4. In the properties panel, specify the attributes for the job definition you are creating. You can find detailed information about all the attributes in the contextual help available on each panel.
- 5. Click Save to save the job definition in the database.

#### What to do next

When you define a job of this type, you supply the following:

- · A jar prepared by you, containing the classes and methods you want to implement when the job is run
- A set of parameters which provide runtime information to the job

The following sections tell you how to prepare the .jar. They also describe how you can use the **Get Class Information** button, which is displayed on the interface, to obtain information about the classes in the selected jar.

### Creating Java job jar

Describes how to create the jar used with a Java job.

A Java job can use any jar that is created according to the following rules and procedure.

#### 1. Include IBM Workload Automation jar in build path

The class that implements the Dynamic Workload Console interface is in the following jar:

#### On the server

#### On a dynamic agent

where <version> is the IBM Workload Scheduler version related to the latest fix pack applied.

This jar must be included in your Java build path.

#### 2. Create your class which implements TWSExecutable

Create a class which implements a class called TWSExecutable, which has a signature as follows:

```
public abstract interface TWSExecutable
{
  public abstract void validateParameters(Parameters paramParameters)
    throws Exception;

public abstract void execute(Parameters paramParameters)
    throws Exception;
}
```

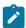

Note: This class can be used on agents either at V8.5.1 Fix pack 1 or V8.6.

This class implements two methods:

#### validateParameters

This is the method which is called first when a Java job is executed. It validates the parameters input when the job was defined. If an exception occurs it is written to the job log.

#### execute

This is the method which actually runs the job.

The following are methods of the validateParameters class:

#### getParameter

Supplied with the argument of one of the parameters, it returns the actual value.

#### getParameterList

Returns a list of all the parameters defined as name/value pairs.

#### getOutputFile

Returns the path of the output job log.

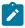

Note: If you want to write to the log you must always remember to close it.

#### 3. Optionally supply information to the person defining the job

The interface includes a button **Get Class Information**. To implement this button use the class <code>TWSExecutableInformation</code>, which has a signature as follows:

```
public abstract interface TWSExecutableInformation
{
   public abstract String getInformation();
}
```

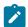

Note: This class can be used only on V8.6.

This class is implemented when the user clicks the **Get Class Information** button, so you can use it to supply help information about the job in the jar that the user has selected.

#### 4. Include any required libraries

If your Java job requires any libraries or other files, copy them to the folder where you have saved the jar. When the person defining the job identifies the jar, the product loads not just the jar, but also everything else in the folder on the agent.

#### **Example**

The following is an example of the code discussed in this topic:

```
package com.test.Trial;
import java.io.BufferedWriter;
import java.io.FileWriter;
import com.ibm.scheduling.agent.java.jobexecutor.TWSExecutable;
import com.ibm.scheduling.agent.java.jobexecutor.TWSExecutableInformation;
import com.ibm.scheduling.agent.java.parametersdomain.Parameters;
public class Trial implements TWSExecutable, TWSExecutableInformation{
   * Writes the parameter "parm1" to the log
   */
 @Override
 public void execute(Parameters arg0) throws Exception {
 String parm1 = arg0.getParameter("parm1");
 String filename = arg0.getOutputFile();
 BufferedWriter out = new BufferedWriter(new FileWriter(filename));
 out.write(parm1);
 out.close();
 }
   \star Validates the parameter "parm1", throwing the exception to the log
   */
 @Override
 public void validateParameters(Parameters arg0) throws Exception {
 String parm1 = arg0.getParameter("parm1");
 if(parm1.equals("XXX"))
  throw new Exception("The parameter parm1 is not correct");
 }
   * Tells the user of the interface who has clicked the Get Class
   * Information button what the class does.
```

```
@Override
public String getInformation() {
  String msg = "This class writes the parm1 parameter in the output log";
  return msg;
}
```

# **Notices**

This document provides information about copyright, trademarks, terms and conditions for product documentation.

© Copyright IBM Corporation 1993, 2016 / © Copyright HCL Technologies Limited 2016, 2024

This information was developed for products and services offered in the US. This material might be available from IBM in other languages. However, you may be required to own a copy of the product or product version in that language in order to access it.

IBM may not offer the products, services, or features discussed in this document in other countries. Consult your local IBM representative for information on the products and services currently available in your area. Any reference to an IBM product, program, or service is not intended to state or imply that only that IBM product, program, or service may be used. Any functionally equivalent product, program, or service that does not infringe any IBM intellectual property right may be used instead. However, it is the user's responsibility to evaluate and verify the operation of any non-IBM product, program, or service.

IBM may have patents or pending patent applications covering subject matter described in this document. The furnishing of this document does not grant you any license to these patents. You can send license inquiries, in writing, to:

IBM Director of Licensing
IBM Corporation
North Castle Drive, MD-NC119
Armonk, NY 10504-1785
US

For license inquiries regarding double-byte character set (DBCS) information, contact the IBM Intellectual Property Department in your country or send inquiries, in writing, to:

Intellectual Property Licensing
Legal and Intellectual Property Law
IBM Japan Ltd.
19-21, Nihonbashi-Hakozakicho, Chuo-ku
Tokyo 103-8510, Japan

INTERNATIONAL BUSINESS MACHINES CORPORATION PROVIDES THIS PUBLICATION "AS IS" WITHOUT WARRANTY OF ANY KIND, EITHER EXPRESS OR IMPLIED, INCLUDING, BUT NOT LIMITED TO, THE IMPLIED WARRANTIES OF NON-INFRINGEMENT, MERCHANTABILITY OR FITNESS FOR A PARTICULAR PURPOSE. Some jurisdictions do not allow disclaimer of express or implied warranties in certain transactions, therefore, this statement may not apply to you.

This information could include technical inaccuracies or typographical errors. Changes are periodically made to the information herein; these changes will be incorporated in new editions of the publication. IBM may make improvements and/or changes in the product(s) and/or the program(s) described in this publication at any time without notice.

Any references in this information to non-IBM websites are provided for convenience only and do not in any manner serve as an endorsement of those websites. The materials at those websites are not part of the materials for this IBM product and use of those websites is at your own risk.

IBM may use or distribute any of the information you provide in any way it believes appropriate without incurring any obligation to you.

Licensees of this program who wish to have information about it for the purpose of enabling: (i) the exchange of information between independently created programs and other programs (including this one) and (ii) the mutual use of the information which has been exchanged, should contact:

IBM Director of Licensing
IBM Corporation
North Castle Drive, MD-NC119
Armonk, NY 10504-1785
US

Such information may be available, subject to appropriate terms and conditions, including in some cases, payment of a fee.

The licensed program described in this document and all licensed material available for it are provided by IBM under terms of the IBM Customer Agreement, IBM International Program License Agreement or any equivalent agreement between us.

The performance data discussed herein is presented as derived under specific operating conditions. Actual results may vary.

Information concerning non-IBM products was obtained from the suppliers of those products, their published announcements or other publicly available sources. IBM has not tested those products and cannot confirm the accuracy of performance, compatibility or any other claims related to non-IBM products. Questions on the capabilities of non-IBM products should be addressed to the suppliers of those products.

This information is for planning purposes only. The information herein is subject to change before the products described become available.

This information contains examples of data and reports used in daily business operations. To illustrate them as completely as possible, the examples include the names of individuals, companies, brands, and products. All of these names are fictitious and any similarity to actual people or business enterprises is entirely coincidental.

#### COPYRIGHT LICENSE:

This information contains sample application programs in source language, which illustrate programming techniques on various operating platforms. You may copy, modify, and distribute these sample programs in any form without payment to IBM, for the purposes of developing, using, marketing or distributing application programs conforming to the application programming interface for the operating platform for which the sample programs are written. These examples have not been thoroughly tested under all conditions. IBM, therefore, cannot guarantee or imply reliability, serviceability, or function of these programs. The sample programs are provided "AS IS", without warranty of any kind. IBM shall not be liable for any damages arising out of your use of the sample programs.

Portions of this code are derived from IBM Corp. Sample Programs. © Copyright IBM Corp. 2016

### **Trademarks**

IBM, the IBM logo, and ibm.com are trademarks or registered trademarks of International Business Machines Corp., registered in many jurisdictions worldwide. Other product and service names might be trademarks of IBM® or other companies. A current list of IBM® trademarks is available on the web at "Copyright and trademark information" at www.ibm.com/legal/copytrade.shtml.

Adobe<sup>™</sup>, the Adobe<sup>™</sup> logo, PostScript<sup>™</sup>, and the PostScript<sup>™</sup> logo are either registered trademarks or trademarks of Adobe<sup>™</sup> Systems Incorporated in the United States, and/or other countries.

IT Infrastructure Library™ is a Registered Trade Mark of AXELOS Limited.

Linear Tape-Open™, LTO™, the LTO™ Logo, Ultrium™, and the Ultrium™ logo are trademarks of HP, IBM® Corp. and Quantum in the U.S. and other countries.

Intel<sup>™</sup>, Intel<sup>™</sup> logo, Intel Inside<sup>™</sup>, Intel Inside<sup>™</sup> logo, Intel Centrino<sup>™</sup>, Intel Centrino<sup>™</sup> logo, Celeron<sup>™</sup>, Intel Xeon<sup>™</sup>, Intel SpeedStep<sup>™</sup>, Itanium<sup>™</sup>, and Pentium<sup>™</sup> are trademarks or registered trademarks of Intel<sup>™</sup> Corporation or its subsidiaries in the United States and other countries.

Linux™ is a registered trademark of Linus Torvalds in the United States, other countries, or both.

 $\mathsf{Microsoft}^{\scriptscriptstyle{\mathsf{TM}}}$ ,  $\mathsf{Windows}^{\scriptscriptstyle{\mathsf{TM}}}$ , and the  $\mathsf{Windows}^{\scriptscriptstyle{\mathsf{M}}}$  logo are trademarks of  $\mathsf{Microsoft}^{\scriptscriptstyle{\mathsf{TM}}}$  Corporation in the United States, other countries, or both.

COMMINISE Java™ and all Java-based trademarks and logos are trademarks or registered trademarks of Oracle and/or its affiliates.

Cell Broadband Engine™ is a trademark of Sony Computer Entertainment, Inc. in the United States, other countries, or both and is used under license therefrom.

ITIL™ is a Registered Trade Mark of AXELOS Limited.

UNIX™ is a registered trademark of The Open Group in the United States and other countries.

### Terms and conditions for product documentation

Permissions for the use of these publications are granted subject to the following terms and conditions.

#### **Applicability**

These terms and conditions are in addition to any terms of use for the IBM website.

#### Personal use

You may reproduce these publications for your personal, noncommercial use provided that all proprietary notices are preserved. You may not distribute, display or make derivative work of these publications, or any portion thereof, without the express consent of IBM.

#### Commercial use

You may reproduce, distribute and display these publications solely within your enterprise provided that all proprietary notices are preserved. You may not make derivative works of these publications, or reproduce, distribute or display these publications or any portion thereof outside your enterprise, without the express consent of IBM.

#### **Rights**

Except as expressly granted in this permission, no other permissions, licenses or rights are granted, either express or implied, to the publications or any information, data, software or other intellectual property contained therein.

IBM reserves the right to withdraw the permissions granted herein whenever, in its discretion, the use of the publications is detrimental to its interest or, as determined by IBM, the above instructions are not being properly followed.

You may not download, export or re-export this information except in full compliance with all applicable laws and regulations, including all United States export laws and regulations.

IBM MAKES NO GUARANTEE ABOUT THE CONTENT OF THESE PUBLICATIONS. THE PUBLICATIONS ARE PROVIDED "AS-IS" AND WITHOUT WARRANTY OF ANY KIND, EITHER EXPRESSED OR IMPLIED, INCLUDING BUT NOT LIMITED TO IMPLIED WARRANTIES OF MERCHANTABILITY, NON-INFRINGEMENT, AND FITNESS FOR A PARTICULAR PURPOSE.

# Index

```
Α
  accessibility v
  Cloud & Smarter Infrastructure technical
  training vi
  Dynamic Workload Console accessibility v
Ε
   education vi
I
  IBM
  Workload Scheduler
      extending 7
   Java
  jobs 9
job types
Java 9
  technical training vi
  training
     technical vi
```